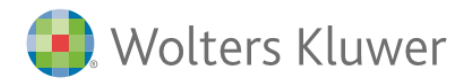

## **Ovid® Search Builder per medici e ricercatori**

La ricerca sulla piattaforma Ovid® offre una soluzione online completa che consente di ottenere risultati validi utilizzando strumenti facili. Ovid Search Builder è una funzionalità di ricerca innovativa creata per agevolare ulteriormente i ricercatori.

Questo strumento potente e intuitivo offre la flessibilità, la velocità e il rendimento che stai cercando nelle tue ricerche. È possibile formulare delle domande cliniche PICO, in modo da sfruttare rapidamente la potenza del Tesauro e dei sinonimi della banca dati di ricerca, nonché utilizzare i numerosi filtri di riferimento integrati.

In pochi passi crea la tua ricerca specializzata con l'Ovid Search Builder

**Dvid** 

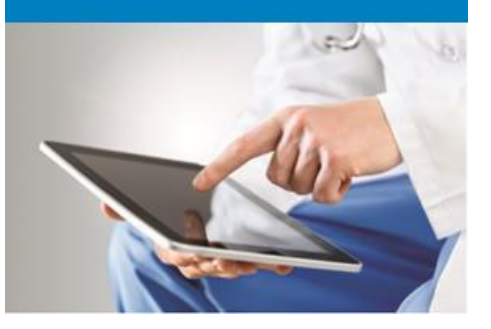

[Informazioni aggiuntive](http://tools.ovid.com/ovidtools/searchbuilder.html)

#### **Ovid Search Builder: i punti chiave**

- **Integrazione immediata del pulsante Ovid Search Builder sulla piattaforma Ovid tramite il nostro Customer Support.**
- **Aiuta i creatori di Revisioni Sistematiche nella formulazione delle loro domande PICO.**
- **Rafforza la ricerca consentendo agli utenti di cercare fra tutti i contenuti in abbonamento.**
- **Riduce il tempo necessario per creare le ricerche avanzate più complesse.**

#### **Caratteristiche principali**

- È uno strumento potente e intuitivo che agevola la creazione di strategie di ricerca bibliografica nel settore biomedico.
- Si rivolge a tutti i tipi di utenti: studenti, ricercatori, medici, professionisti della sanità, bibliotecari.
- È disponibile come parte di un abbonamento a Medline o Embase.
- Permette il recupero automatico dei termini MeSH / Emtree, sinonimi e termini correlati.
- Aiuta a costruire più velocemente le strategie di ricerca.
- Include funzionalità, filtri e limiti di ricerca creati
- specificamente per le attività di farmacovigilanza.
- I servizi di consulenza e assistenza tra i migliori nel settore.

### **[Per maggiori informazioni guarda il video di Ovid Search Builder](https://www.brainshark.com/wkovid/vu?pi=zI9zbugywz34XBz0)**

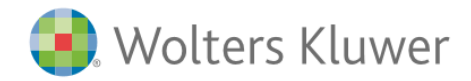

# **Divicul**

#### **Come accedere a Ovid Search Builder?**

- Fai clic sul logo Ovid Search Builder in alto a destra
- Se non vedi il logo, contatta [support@ovid.com](mailto:support@ovid.com)

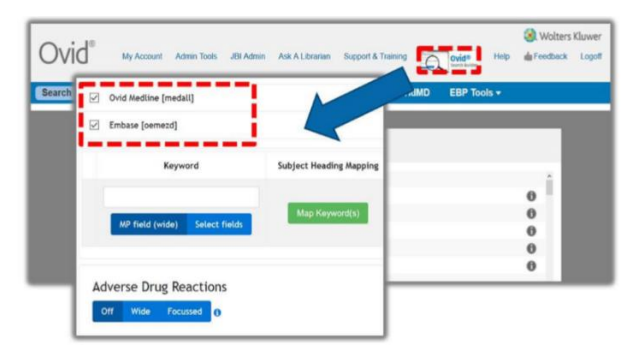

#### **Come utilizzare Ovid Search Builder?**

- È sufficiente introdurre i termini di ricerca in più righe, aggiungendo descrittori e sinonimi per completare la ricerca per parola chiave.
- I filtri specializzati, facoltativi, consentono agli utenti di personalizzare ulteriormente la propria strategia.
- All'interno dell'Ovid Search Builder troverai un video tutorial di assistenza.
- Per maggiori informazioni, contatta [support@ovid.com](mailto:support@ovid.com)

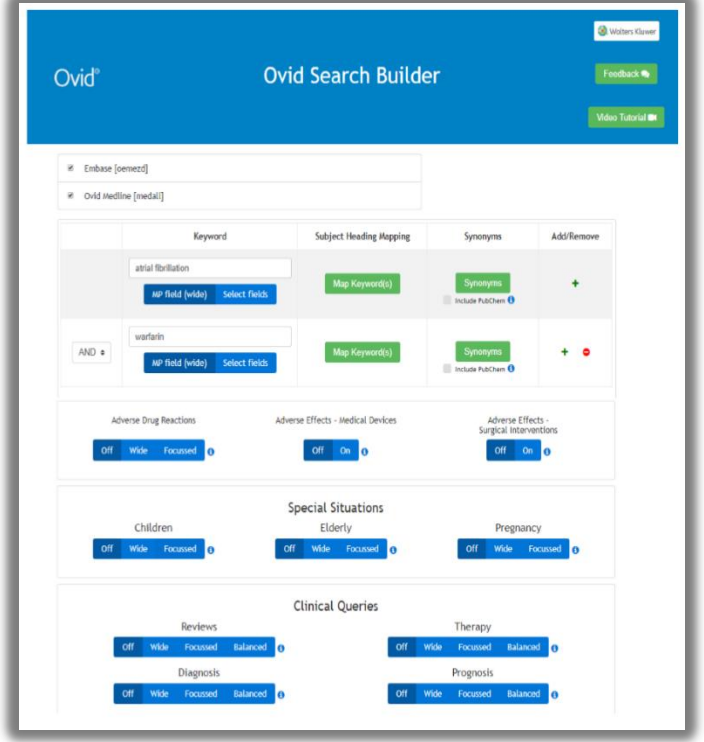